# Инструкция по установке

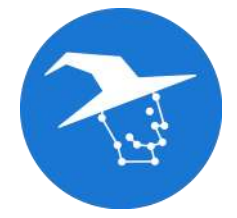

NNWizard

v0.3.13

## O NNWizard

В современном мире широкое применение нашли нейронные сети. С уверенностью можно сказать, что они стали неотъемлемой частью нашей жизни. Разработка нейронной сети может быть как простой, так и очень сложной, но какой бы она ни была - почти всегда нейронные сети разрабатываются на одном из языков программирования.

Что же делать, если вы хотите разработать свою нейронную сеть, но не имеете навыков программирования? Или если вы не хотите тратить время на написание однотипного кода? Для решения этих проблем мы разработали специальную программу - NNWizard.

Разработка моделей нейронных сетей - нетривиальная задача и цель данного программного обеспечения - упростить процесс моделирования и обучения моделей нейронных сетей для их последующего использования на микроконтроллерных платах семейства "Трекдуино" с модулем искусственного интеллекта "Артинтрек".

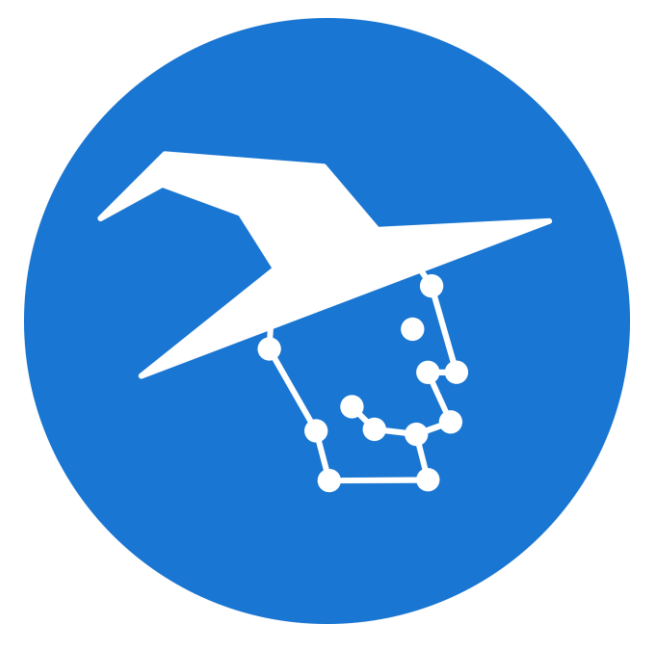

Рисунок 1. Логотип NNWizard

NNWizard (Neural Network Wizard - англ. Волшебник нейронных сетей) - это среда визуального моделирования архитектуры сверточной нейронной сети, ее обучения и экспорта для последующего использования на аппаратном модуле Артинтрек.

Работа в NNWizard осуществляется в формате проекта.

# Системные требования

## Критически минимальные системные требования

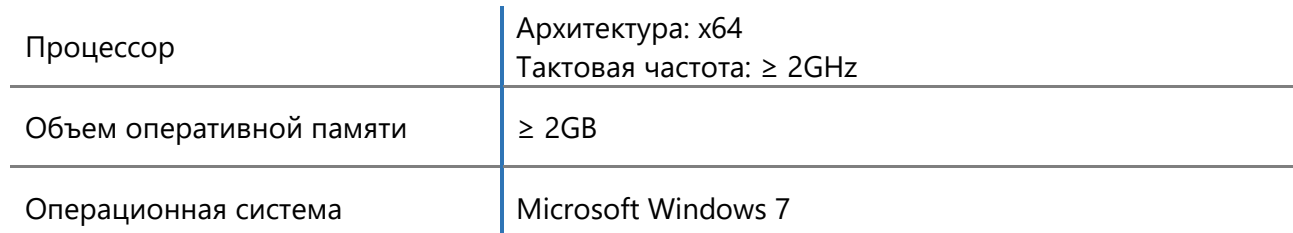

## Минимальные системные требования

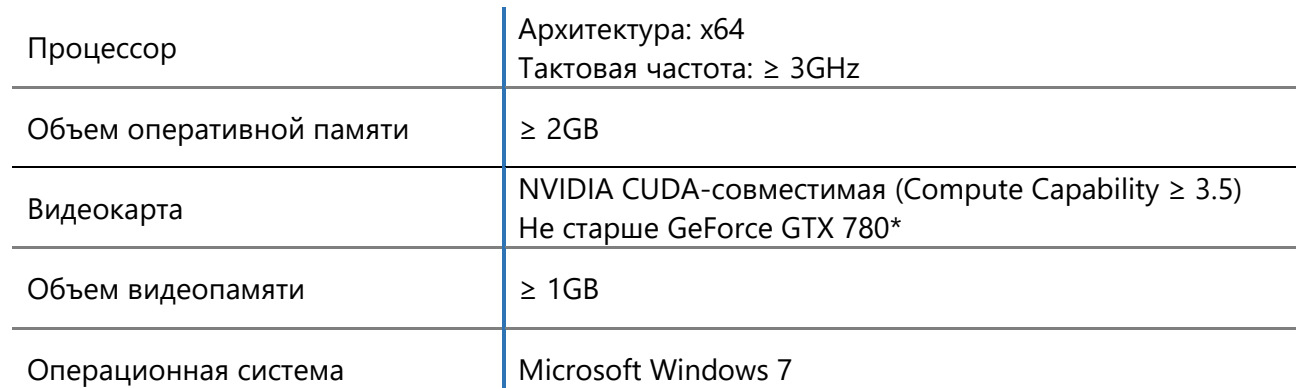

## Рекомендуемые системные требования

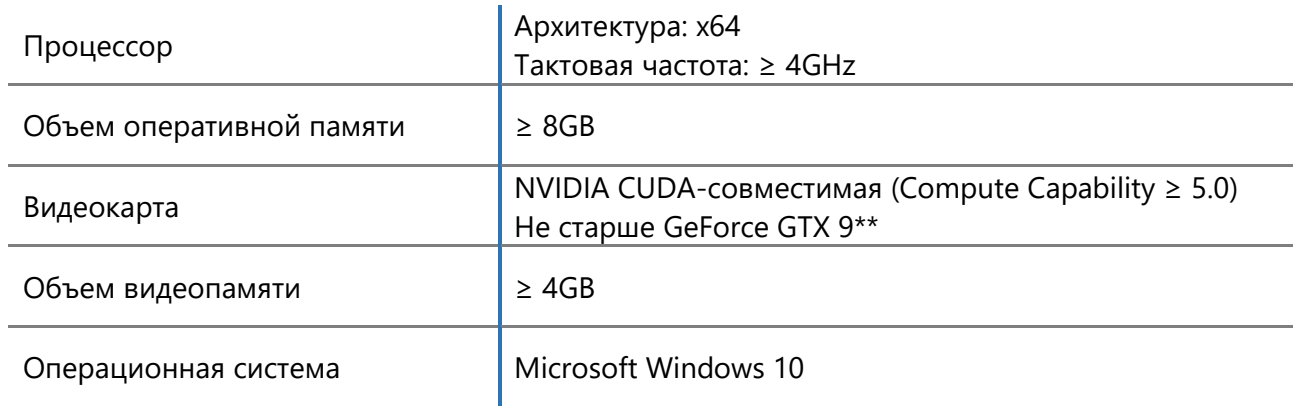

#### Инструкция по установке

- 1. Скачайте установочный файл «NNWizard0.3.13.exe»
- 2. Запустите файл «NNWizard0.3.13.exe»
- 3. Нажмите кнопку «Далее»

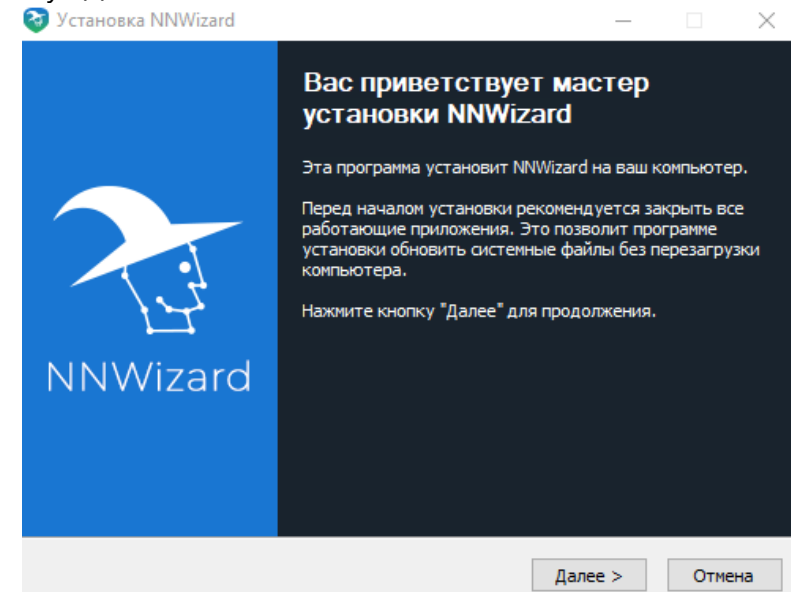

4. Выберите путь установки или оставьте его «по умолчанию». Удостоверьтесь, что на жестком диске достаточно места (требуется 1.8 Гбайт свободного пространства). Нажмите кнопку «Установить»

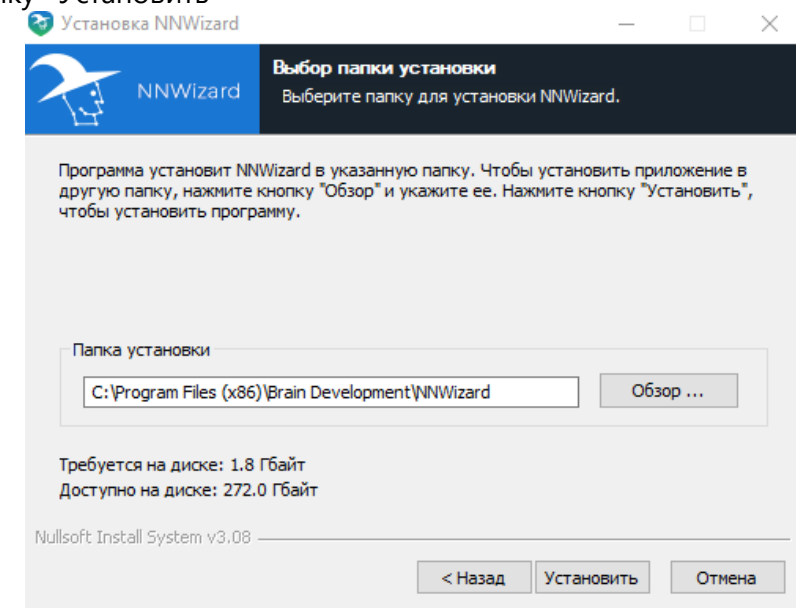

5. В ходе установки программа предложит установить дополнительно требуемые пакеты Microsoft visual c++.

#### . Дождитесь завершения установки и нажмите кнопку «Далее»

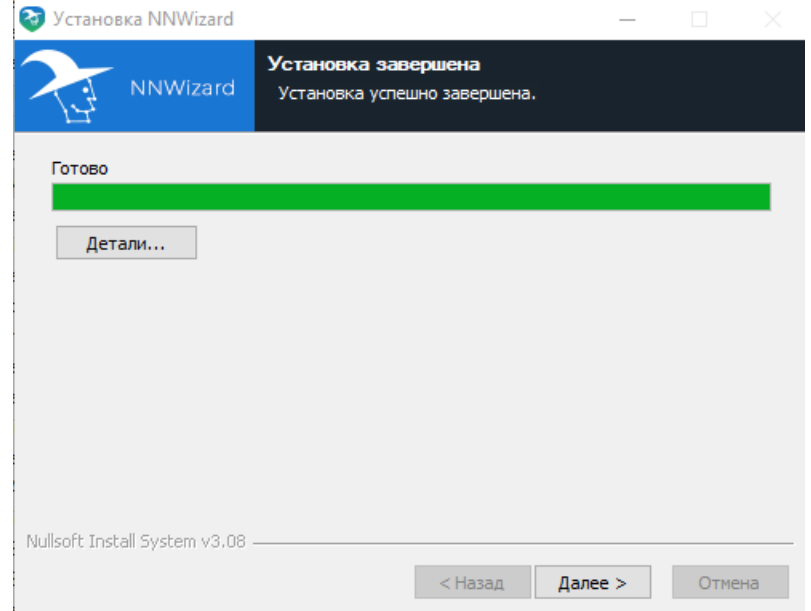

. Для завершения установки нажмите кнопку «Готово».

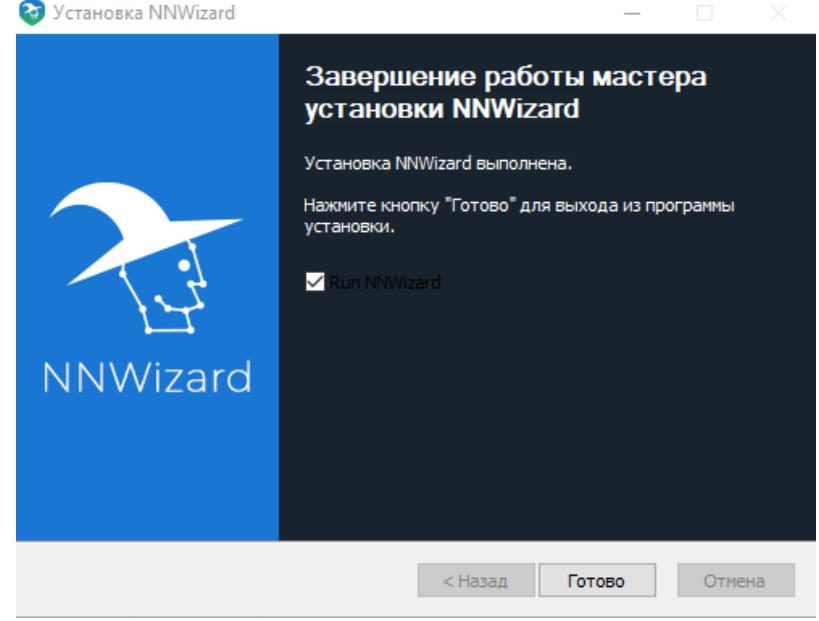